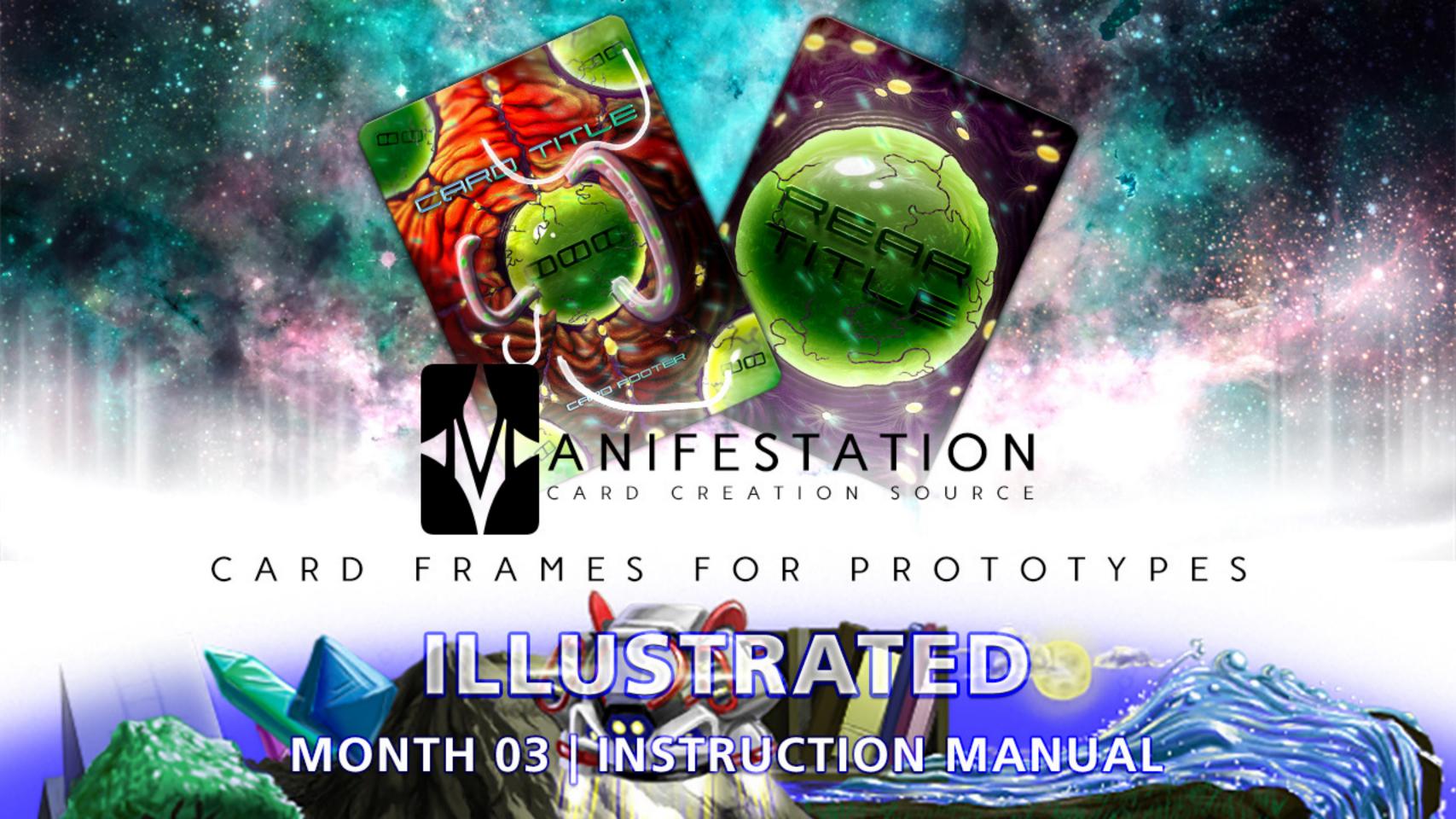

### UTILIZATION LICENSE

By acquiring and/or downloading this digital template you agree to and accept the following licensing conditions:

- 1. You are granted an ongoing, non-exclusive, Earth-wide and universal license to utilize this digital template.
- 2. You agree not to sell, the digital template; in its entirety and/or as separate parts/files. This applies Earth-wide and universally.
- 3. This digital template is for your private use only. This license maintains that the downloader/acquirer be held legally accountable for any and all violations of this license.
- 4. You agree to restrict the utilization of this digital template to the creation of any number of prototypes (physical prints and/or digital files) designed for play-testing and/or presentation purposes.
- 5. You agree not to sell any prototypes (physical prints and/or digital files) with or without layer information, or editable design elements derived from this digital template.
- 6. You agree not to utilize this digital template to create any final end products/ creations (physical prints and/or digital files with or without layer information, or

editable design elements) for personal use, business use and/or client use.

- 7. You are free to edit, change, modify and/or manipulate this digital template for your private use.
- 8. Any derivative works created through any utilization of this digital template (in physical or digital formats) containing layer information and/or editable design elements may not be sold, distributed, or made publicly available.
- 9. You are not permitted to sell, distribute, or make publicly available any works, goods, templates, bundles, file combinations, stock, tools or source files that include this digital template (as a whole or in part) as a physical print and/or as digital files containing layer information and/or editable design elements.
- 10. Selling, distributing, or making publicly available any single, or multiple editable design element(s) (altered or unaltered) originated from this digital template is strictly prohibited.
- 11. This license can be terminated if any of its terms/conditions are breeched.

The author/creator of this digital template (Unknown Depths) maintains all ownership and rights to this digital template and provides this digital template to downloaders/ users upon agreement and acceptance of the conditions of this license.

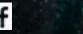

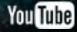

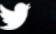

### CLICK THIS PAGE TO ASSIST CARD PROJECT DESIGNERS BY SUPPORTING MANIFESTATION CCS' MONTHLY CARD FRAMES FOR PROTOTYPES ON PATREON

HTTPS://WWW.PATREON.COM/MANIFESTATIONCCS

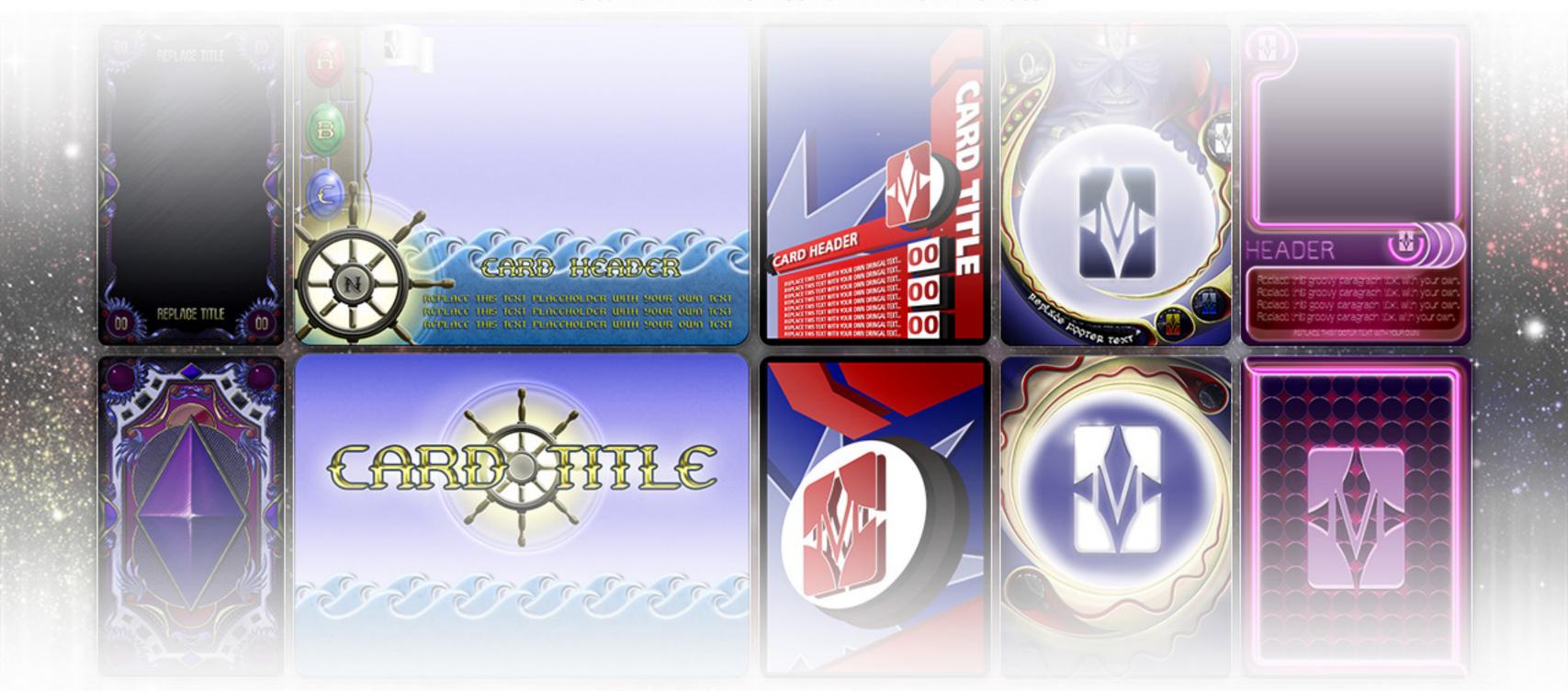

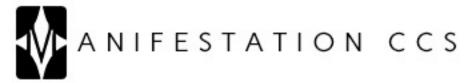

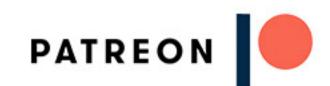

### CARDO7 CONTENTS

- 1) UTILIZATION LICENSE.txt
- 2) Card 07 Instruction Manual (Illustrated).pdf

#### Card O7 - Illustrated (Future Age) Photoshop

- 3) Card 07 (Future Age) Front.psd
- 4) Card O7 (Future Age) Rear.psd
- 5) Card 07 (Future Age) Illustrated.xlsx
- 6) Card O7 (Future Age) Illustrated.txt

#### Icons

- 7-11) Icon O1.psd, Icon O2.psd, Icon O3.psd, Icon O4.psd, Icon O5.psd
- 12-16) Icon 01.png, Icon 02.png, Icon 03.png, Icon 04.png, Icon 05.png

#### Card 07 - Illustrated (Future Age) Gimp

- 17) Card 07 (Future Age) Front.xcf
- 18) Card O7 (Future Age) Rear.xcf

#### Icons

- 19) Icons.xcf
- 20-23) Icon 01.png, Icon 02.png, Icon 03.png, Icon 04.png

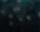

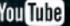

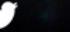

# TABLE OF CONTENTS PHOTOSHOP VERSION GIMP VERSION

| SPREADSHEETS&CARDCONTENT02 | TEXT ELEMENTS0 | 9 |
|----------------------------|----------------|---|
| TEXTELEMENTS04             | ICON ELEMENTS1 | 1 |
| ICON ELEMENTS05            | ARTWORK13      | 3 |
| ARTWORK07                  | SUPPORTERS1    | 4 |

## PHOTOSHOP VERSION

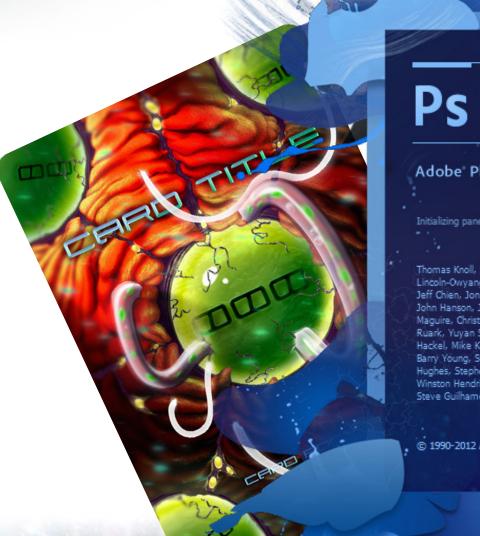

#### Adobe Photoshop CS6 Extended

Initializing panels ...

Thomas Knoll, Seetharaman Narayanan, Russell Williams, David Howe, Jackie Lincoln-Owyang, Maria Yap, Joe Ault, Barkin Aygun, Vinod Balakrishnan, Foster Brereton, Jeff Chien, Jon Clauson, Jeffrey Cohen, Chris Cox, Alan Erickson, Pete Falco, Paul Ferguson, John Hanson, Jerry Harris, Kevin Hopps, Chintan Intwala, Betty Leong, Tai Luxon, Mark Maguire, Christoph Moskalonek, Renbin Peng, John Peterson, Dave Polaschek, Thomas Ruark, Yuyan Song, Sarah Stuckey, Nikolai Svakhin, John Worthington, Tim Wright, David Hackel, Mike Keogh, Sarah Kong, Wennie Leung, Tom McRae, Jeff Sass, Yukie Takahashi, Barry Young, Steven Eric Snyder, Patty Wilson, Pam Clark, Zorana Gee, Bryan O'Neil Hughes, Stephen Nielson, Cari Gushiken, Jeffrey Tranberry, Matthew Bice, Tim Riot, B. Winston Hendrickson, Daniel Presedo, Russell Preston Brown, Parag Gupta, Naoko Suzuki, Steve Guilhamet, Jeanne Rubbo, Heather Barrett, Samantha Wallace, Iouri Tchernoousko,

© 1990-2012 Adobe Systems Incorporated. All rights reserved.

### SPREADSHEETS & CARD CONTENT

The Photoshop version of this card template leverages the power of Photoshop's Data Sets and Variables. This means that certain elements of the card template can be changed by inputting your desired information into the provided spreadsheet, saving the spreadsheet as a Tab Delimited .txt file, and then importing that Tab Delimited .txt file into Photoshop. Multiple versions of the card can be created by inputting data into the provided spreadsheet. Using the spreadsheet is the fastest and most organized way to build a deck of cards with this template.

For detailed information on how to create a deck of cards in which each card consists of different information and artwork, visit the link below to download our .pdf tutorial on Photoshop Data Sets and Variables. You'll want to open Tutorial O1 – Intuitive.pdf and read through Focus O3: Create Data Sets (pages 7-9) and Focus O4: Import Data Sets (pages 10-14).

TUTORIAL DOWNLOAD PAGE: <a href="https://manifestationccs.com/tutorials/01-photoshop-variables-data-sets/">https://manifestationccs.com/tutorials/01-photoshop-variables-data-sets/</a>

If you have any questions about this card template feature, feel free to contact us through our **CONTACT** page.

To see this card's Data Sets and Variables in action: 1) Go to Image > Apply Data Set, 2) Select the example Data Set in the popup window (tick/check "Preview").

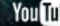

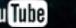

### SPREADSHEETS & CARD CONTENT

#### SPREADSHEET COLUMN TO PHOTOSHOP LAYER CORRELATION (SPREADSHEET COLUMN | PHOTOSHOP LAYER)

Title | Text > Title

Use to edit text.

Footer | Text > Footer

Use to edit text.

IconO1Vis | Sensory Organ Sacks > Icons/Text > Icon O1 Placeholder

True = Icon Visible | False = Icon Hidden

IconO1 | Sensory Organ Sacks > Icons/Text > Icon O1 Placeholder

Path to icon graphic.

Text01Vis | Sensory Organ Sacks > Icons/Text > Text 01 Placeholder

True = Text Visible | False = Text Hidden

Text01 | Sensory Organ Sacks > Icons/Text > Text 01 Placeholder

Use to edit text.

IconO2Vis | Sensory Organ Sacks > Icons/Text > Icon O2 Placeholder

True = Icon Visible | False = Icon Hidden

IconO2 | Sensory Organ Sacks > Icons/Text > Icon O2 Placeholder

Path to icon graphic.

Text02Vis | Sensory Organ Sacks > Icons/Text > Text 02 Placeholder

True = Text Visible | False = Text Hidden

TextO2 | Sensory Organ Sacks > Icons/Text > Text O2 Placeholder

Use to edit text.

IconO3Vis | Sensory Organ Sacks > Icons/Text > Icon O3 Placeholder

True = Icon Visible | False = Icon Hidden

IconO3 | Sensory Organ Sacks > Icons/Text > Icon O3 Placeholder

Path to icon graphic.

TextO3Vis | Sensory Organ Sacks > Icons/Text > Text O3 Placeholder

True = Text Visible | False = Text Hidden

TextO3 | Sensory Organ Sacks > Icons/Text > Text O3 Placeholder

Use to edit text.

IconO4Vis | Sensory Organ Sacks > Icons/Text > Icon O4 Placeholder

True = Icon Visible | False = Icon Hidden

IconO4 | Sensory Organ Sacks > Icons/Text > Icon O4 Placeholder

Path to icon graphic.

TextO4Vis | Sensory Organ Sacks > Icons/Text > Text O4 Placeholder

True = Text Visible | False = Text Hidden

TextO4 | Sensory Organ Sacks > Icons/Text > Text O4 Placeholder

Use to edit text.

IconO5Vis | Sensory Organ Sacks > Icons/Text > Icon O5 Placeholder

True = Icon Visible | False = Icon Hidden

IconO5 | Sensory Organ Sacks > Icons/Text > Icon O5 Placeholder

Path to icon graphic.

Text05Vis | Sensory Organ Sacks > Icons/Text > Text 05 Placeholder

• True = Text Visible | False = Text Hidden

Text05 | Sensory Organ Sacks > Icons/Text > Text 05 Placeholder

Use to edit text.

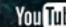

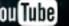

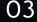

### TEXTELEMENTS

#### **CARD FRONT**

- The Title and Footer text layers are located in the "Text" layer group. These layers have been defined as Photoshop Variables and as such can be edited by using the provided spreadsheet.
- Text placeholders located at icon areas are found in the Icons/Text layer group (within the Sensory Organ Sacks layer group). These layers have also been defined as Photoshop Variables and can be edited through the provided spreadsheet.

#### **CARD REAR**

• Creating a new text layer and typing in your desired text in either the "Logo/Symbol (1 Color/Transparency) Style O1" or "Logo/Symbol (1 Color/Transparency) Style O2" layer group will result in the provided layer styles/effects being applied to your text.

#### **FONTS**

Xenotron Normal: <a href="http://www.dafont.com/xenotron.font">http://www.dafont.com/xenotron.font</a>

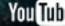

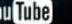

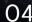

### CONELEMENTS

#### **CARD FRONT**

- Within the Icons/Text layer group are "Icon Placeholder" layers. These layers consist of two 1 pixel dots positioned at the upper left and lower right corners of an invisible square. These layers have been defined as Photoshop Variables and as such can be edited by using the provided spreadsheet.
- Icon dimensions and transformations are different depending on the Sensory Organ Sack graphics they are located over. This template also includes two different layer styles that can be applied to Icon graphics.
- Additionally, we've included 4 playing card icons themed to the futuristic/organic style of this template. Each Icon ### file contains a Spade, Club, Heart, and Diamond icon graphic within each of the two layer groups designed to apply different styles (bright or dark) to the icons.

Use the provided "Icon ##.psd" files to create icon .png files sized, transformed, and styled to the correct format for this template.

# CONELEMENTS

#### **CARD REAR**

- Place single color logos containing transparency information in the "Logo/Symbol Placeholder" layers in either the "Logo/Symbol (w/ Transparency) Style 01" or "Logo/Symbol (w/ Transparency) Style 02" layer groups to have the card's custom layer styles applied to your logo/symbol and/or text.
- Placing logos or symbols into Logo/Symbol (w/ Transparency) Style 01 creates a white/silver, glowing, metallic, beveled effect on symbols or text.
- Placing logos or symbols into Logo/Symbol (w/ Transparency) Style O2 creates a dark green, shadowed and beveled layer effect that makes symbols or text appear as if thy are floating within the Sensory Organ Sack illustration.

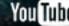

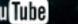

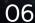

### ARTWORK

#### **CARD FRONT**

- This particular template was not designed to host full illustrations/artwork. Instead, it was designed to work with large, detailed icons positioned in the center and/or four corners/edges of the card space.
- Icons for this template should be sized to (width X height):

- Icon 01: 233 x 233 pixels

- Icon 02: 100 x 129 pixels

- Icon 03: 113 x 118 pixels

- Icon 04: 119 x 133 pixels

- Icon 05: 120 x 114 pixels

Use the provided "Icon ##.psd" files to create icon .png files sized, transformed, and styled to the correct format for this template.

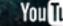

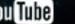

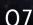

# GIMPVERSION

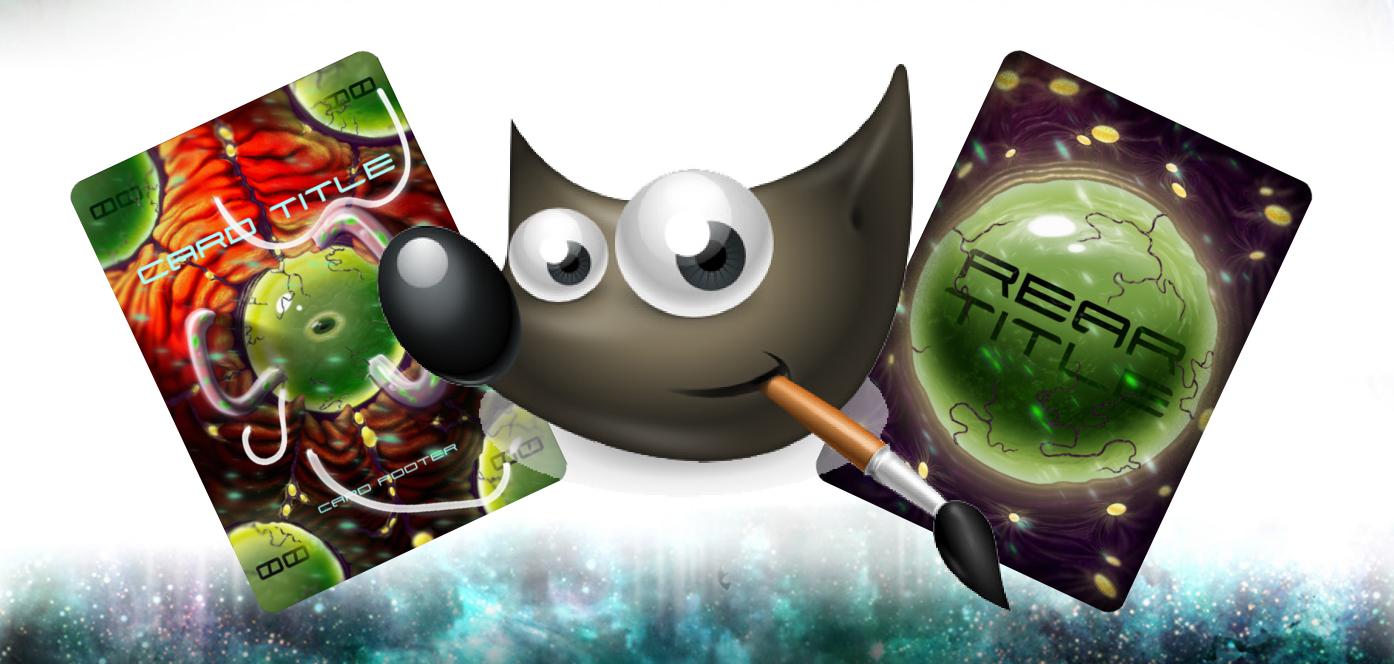

You Tube

### TEXTELEMENTS

#### **CARD FRONT**

- The Title and Footer text layers are located in the "Text" layer group.
- Text ## placeholders located in icon areas are found in the Icons/Text layer group, under the "Sensory Organ Sacks" layer group. These text layers should be rotated to your preferred angle to achieve a "floating" look. Make any of the "Text ## (Example)" layers visible to see ideal rotation and positioning for text in this template.

#### **CARD REAR**

- Add your logos/symbols and/or text to either the "Title Style O1 (Over)" or "Title Style O2 (Under) layer groups for clean layer organization.
- The "Title Style O1 (Over)" layer group was designed to house bright colored logos, symbols, and/or text, and make them appear to be hovering over the "Sensory Organ Sack" illustration.
- The "Title Style O2 (Under)" layer group was designed to house dark colored logos, symbols, and/or text, and make them appear to be "floating" within the "Sensory Organ Sack" illustration.

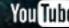

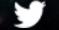

# TEXTELEMENTS

#### **FONTS**

• Xenotron Normal: <a href="http://www.dafont.com/xenotron.font">http://www.dafont.com/xenotron.font</a>

### ICONELEMENTS

#### **CARD FRONT**

- We've included 4 playing card icons themed to the futuristic/organic style of this template. These can be found in the "Icons/Text" layer group, under the "Sensory Organ Sacks" layer group. Use these icons to create playing cards, or as references for positioning icons of your own design.
- Both the "Icon (Main).xcf" and "Icons (Corners).xcf" files contain Spade, Club, Heart, and Diamond icon graphics within two different layer groups:

Icon (Main).xcf: "Style O1 (Bright | Over)" - for bright icons to be placed over the main/central "Sensory Organ Sack" illustration | "Style O2 (Dark | Under)" - for dark icons to be placed under the main/central "Sensory Organ Sack" illustration

Icons (Corners).xcf: "Style O1 (Bright)" - for bright icons to be positioned in any of the four corners || "Style O1 (Dark)" - for dark icons to be positioned in any of the four corners

Use the provided "Icon (Main).xcf" and "Icons (Corners).xcf" files to create icon.png files sized to the correct dimensions for this template.

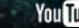

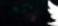

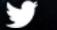

# ICONELEMENTS

#### **CARD REAR**

- Add your logos/symbols and/or text to either the "Title Style O1 (Over)" or "Title Style O2 (Under) layer groups for clean layer organization.
- The "Title Style O1 (Over)" layer group was designed to house bright colored logos, symbols, and/or text, and make them appear to be hovering over the "Sensory Organ Sack" illustration.
- The "Title Style O2 (Under)" layer group was designed to house dark colored logos, symbols, and/or text, and make them appear to be "floating" within the "Sensory Organ Sack" illustration.

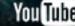

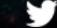

### ARTWORK

#### **CARD FRONT**

- This particular template was not designed to host full illustrations/artwork. Instead, it was designed to work with large, detailed icons positioned in the center and/or four corners/edges of the card space.
- Icons for this template should be sized to (width X height):
  - Icon (Main).xcf: 233 x 233 pixels
  - Icons (Corners).xcf: 116 x 116 pixels

Use the provided "Icon (Main).xcf" and "Icons (Corners).xcf" files to create icon.png files sized to the correct dimensions for this template.

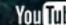

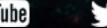

### SUPPORTERS

GET YOUR NAME OR PROJECT, ORGANIZATION, AND/OR WEBSITE INCLUDED IN NEXT MONTH'S SUPPORTERS' PAGE BY CONTRIBUTING TO OUR MONTHLY CARD FRAMES FOR PROTOTYPES INITIATIVE.

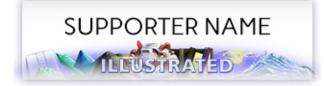

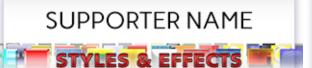

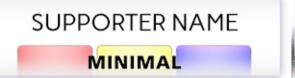

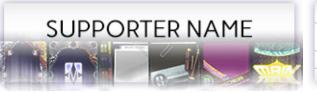

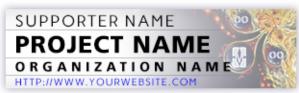

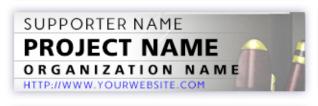

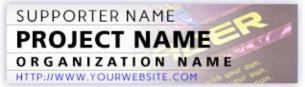

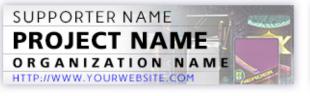

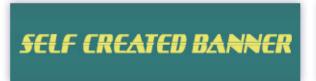

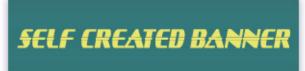

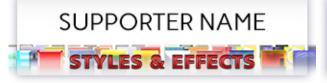

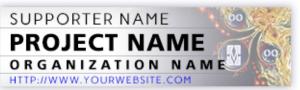

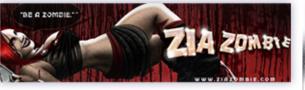

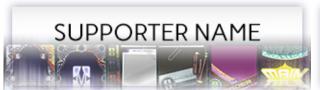

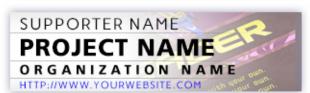

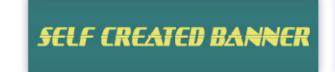

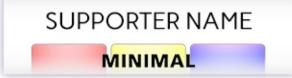

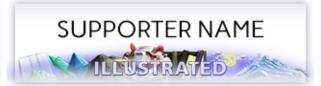

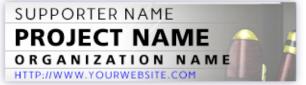

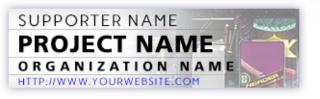

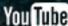

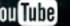

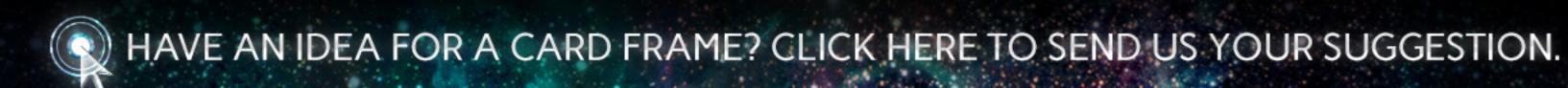

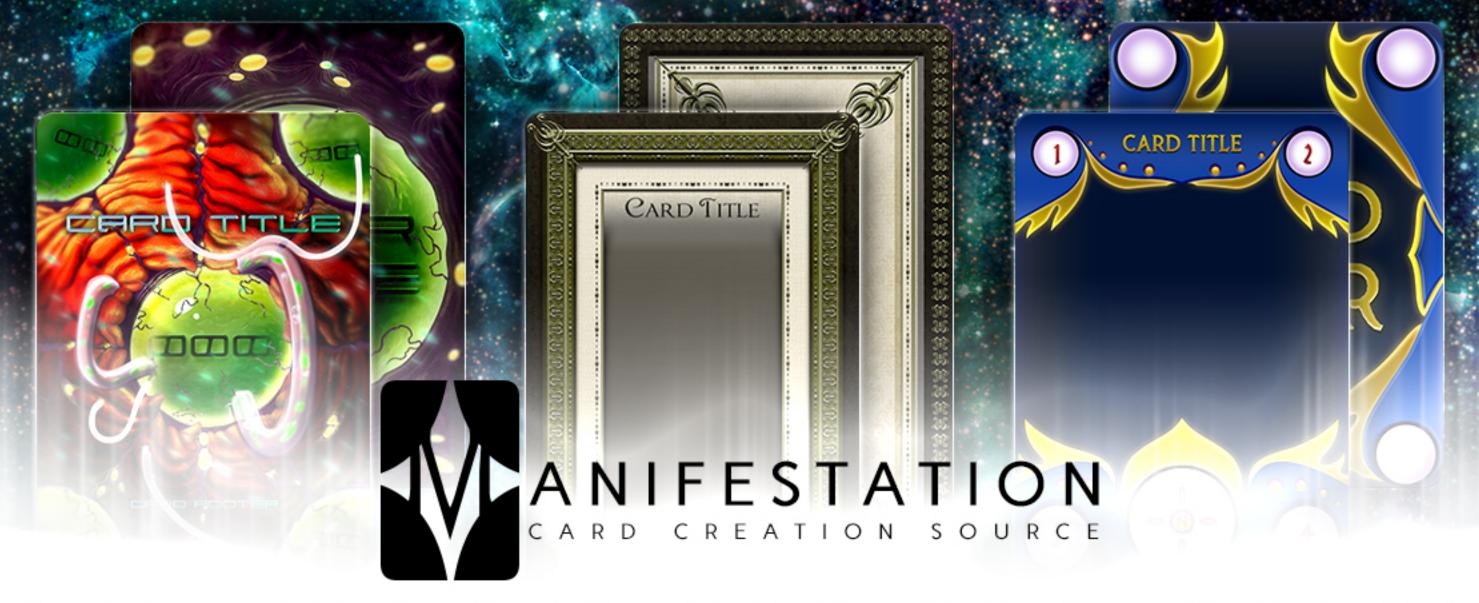

CARD FRAMES FOR PROTOTYPES

10 DAY MICRO CROWD-FUNDING CAMPAIGNS NEW GIMP & PHOTOSHOP TEMPLATES PER MONTH

### MONTH 04 | CARD FRAMES FOR PROTOTYPES

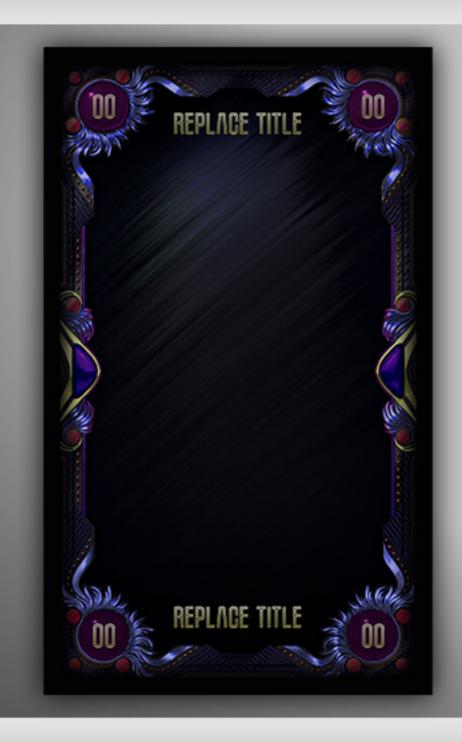

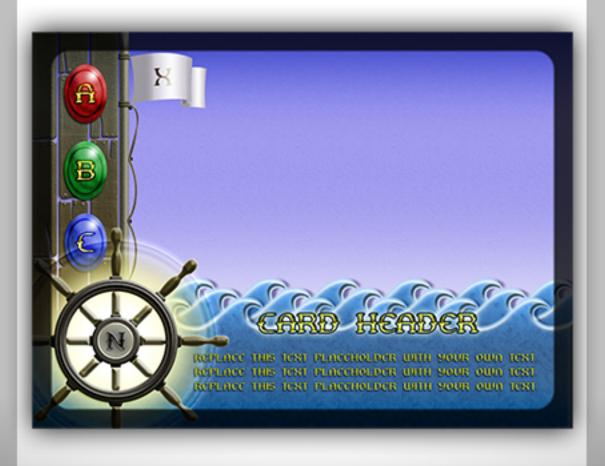

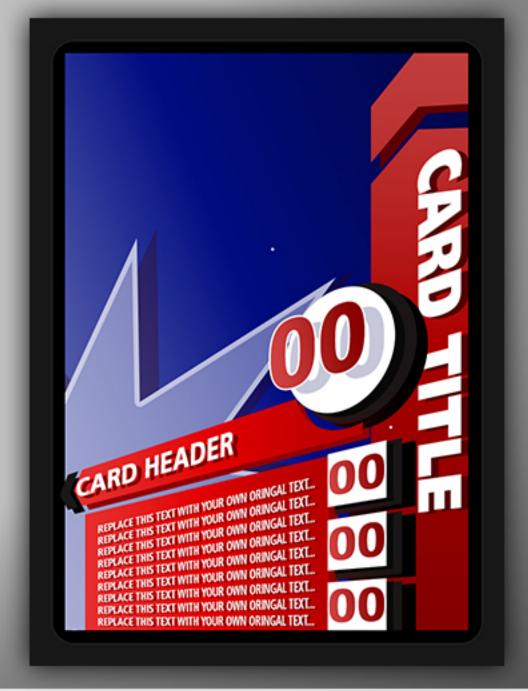

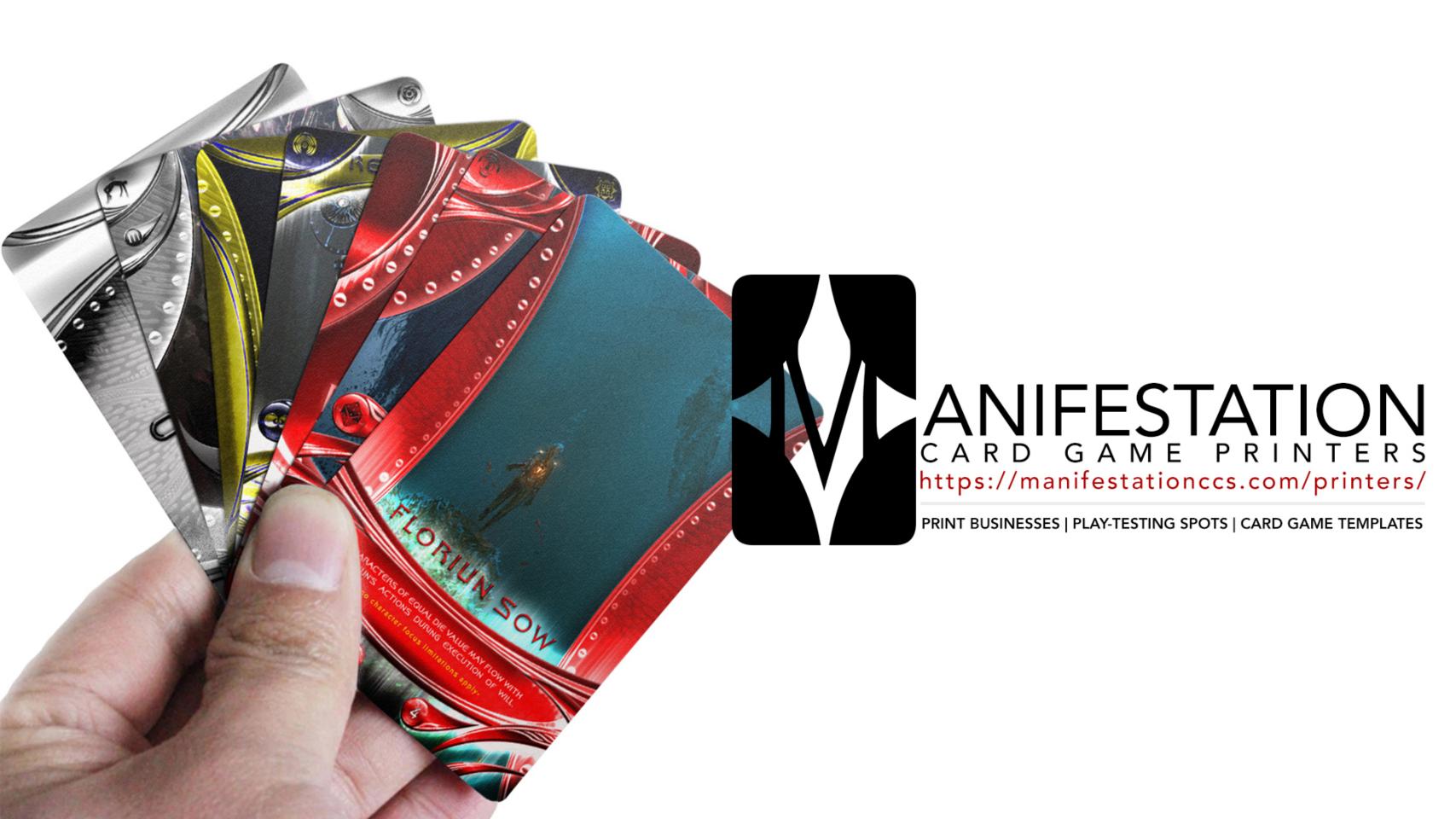

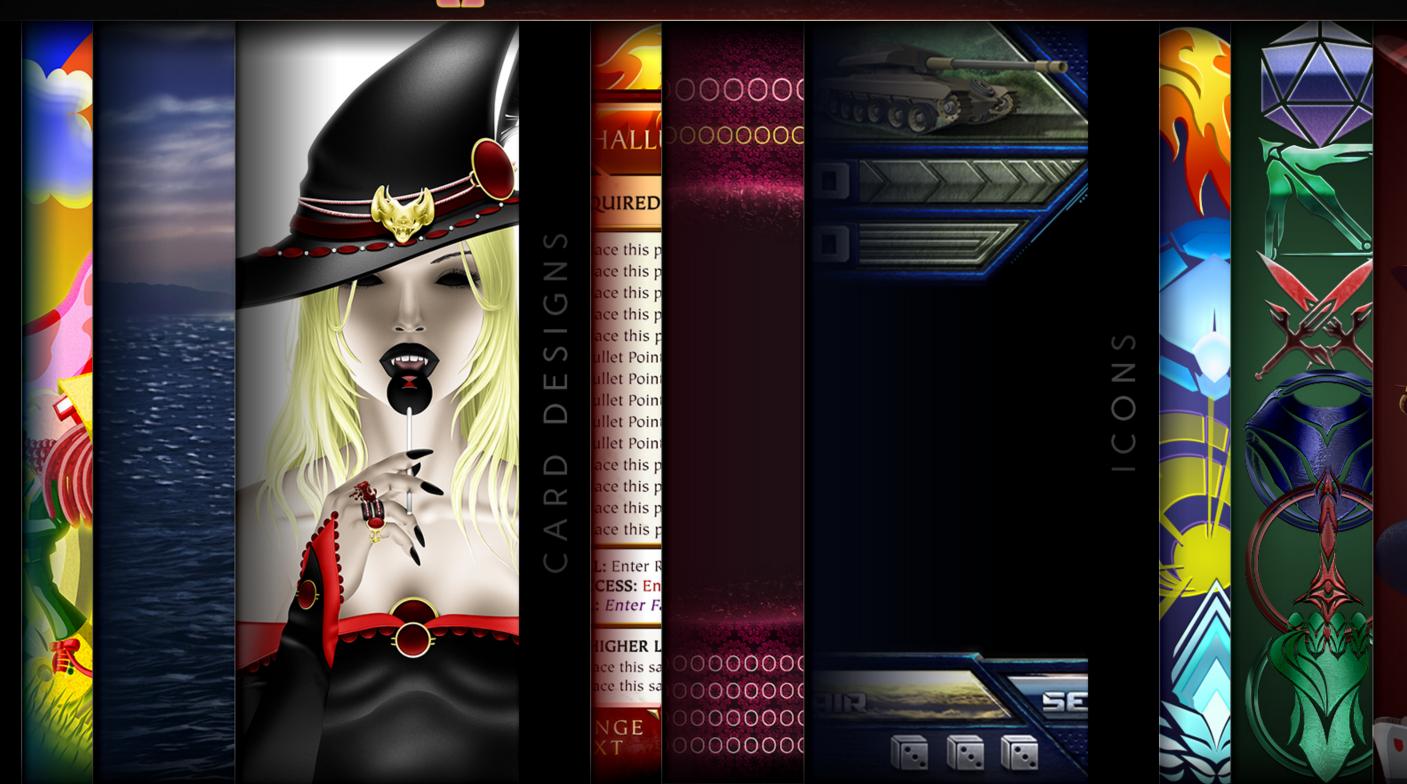

DESIGNSERVICES/

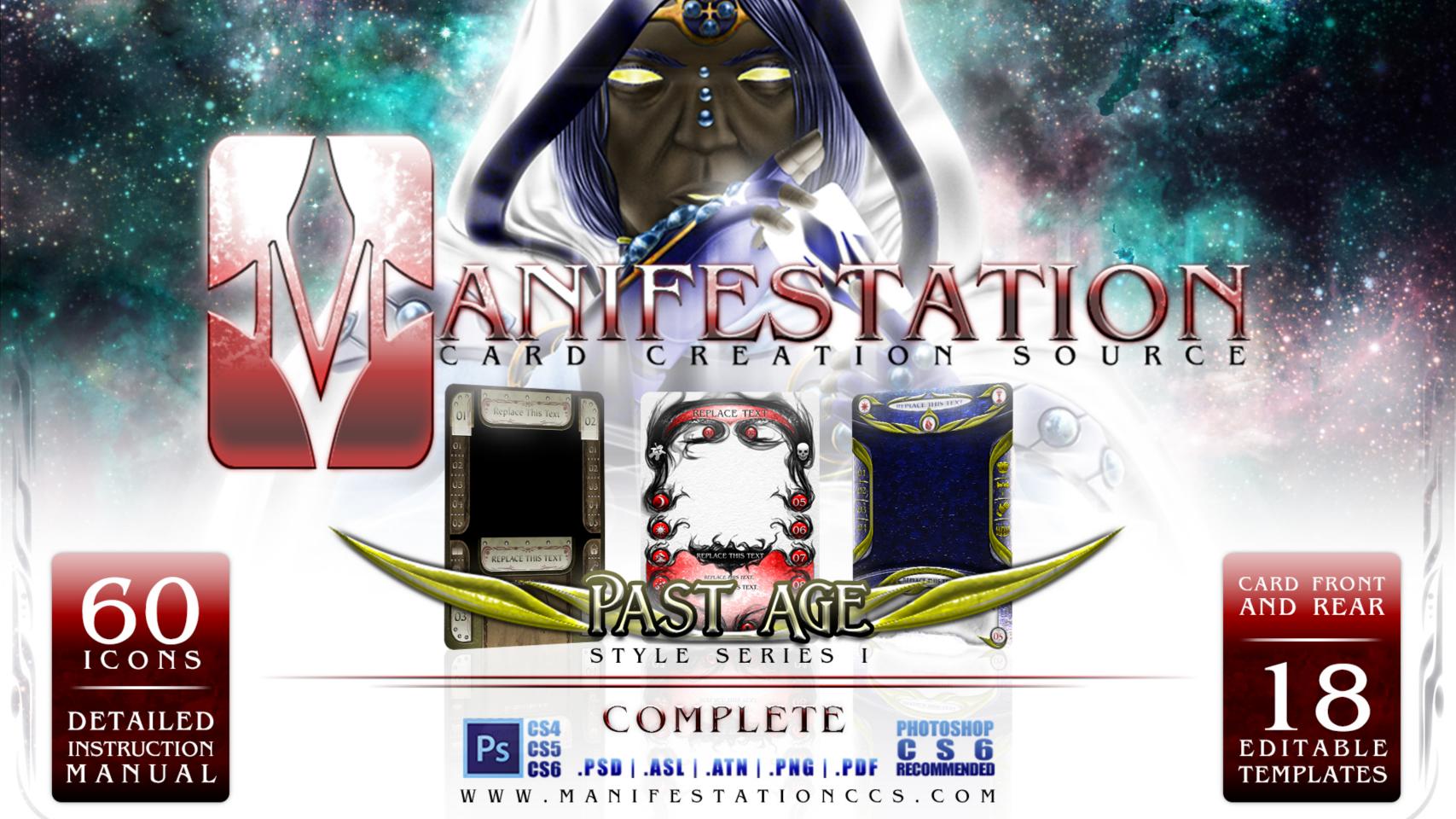

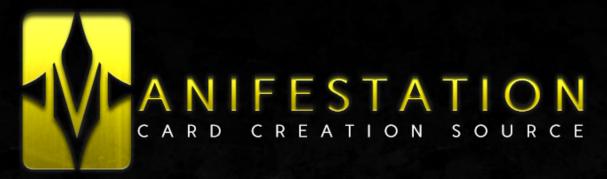

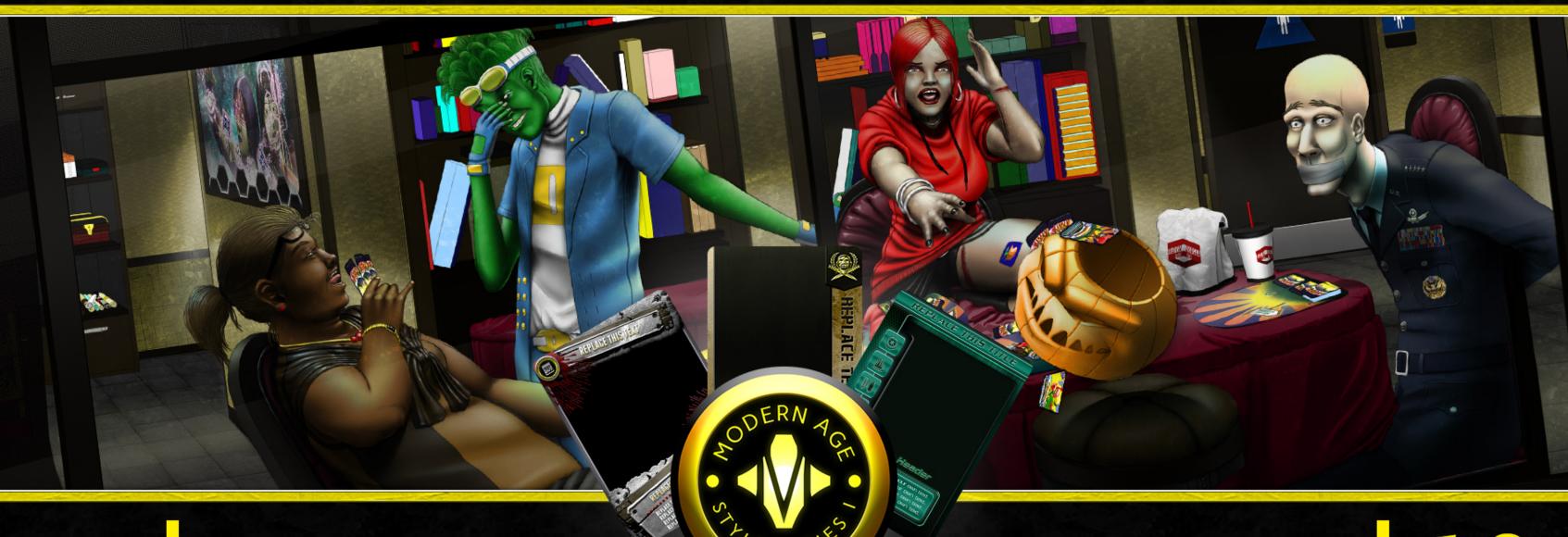

160 ICONS

Ps

**CS4 CS5** 

COMPLETE
PSDIASLIATNIPNGI.PDI

PHOTOSHOP C S 6 RECOMMENDED 18 EDITABLE TEMPLATES

CARD FRONT AND REAR

**DETAILED INSTRUCTION MANUALS** 

TTP://WWW.MANIFESTATIONCCS.COI

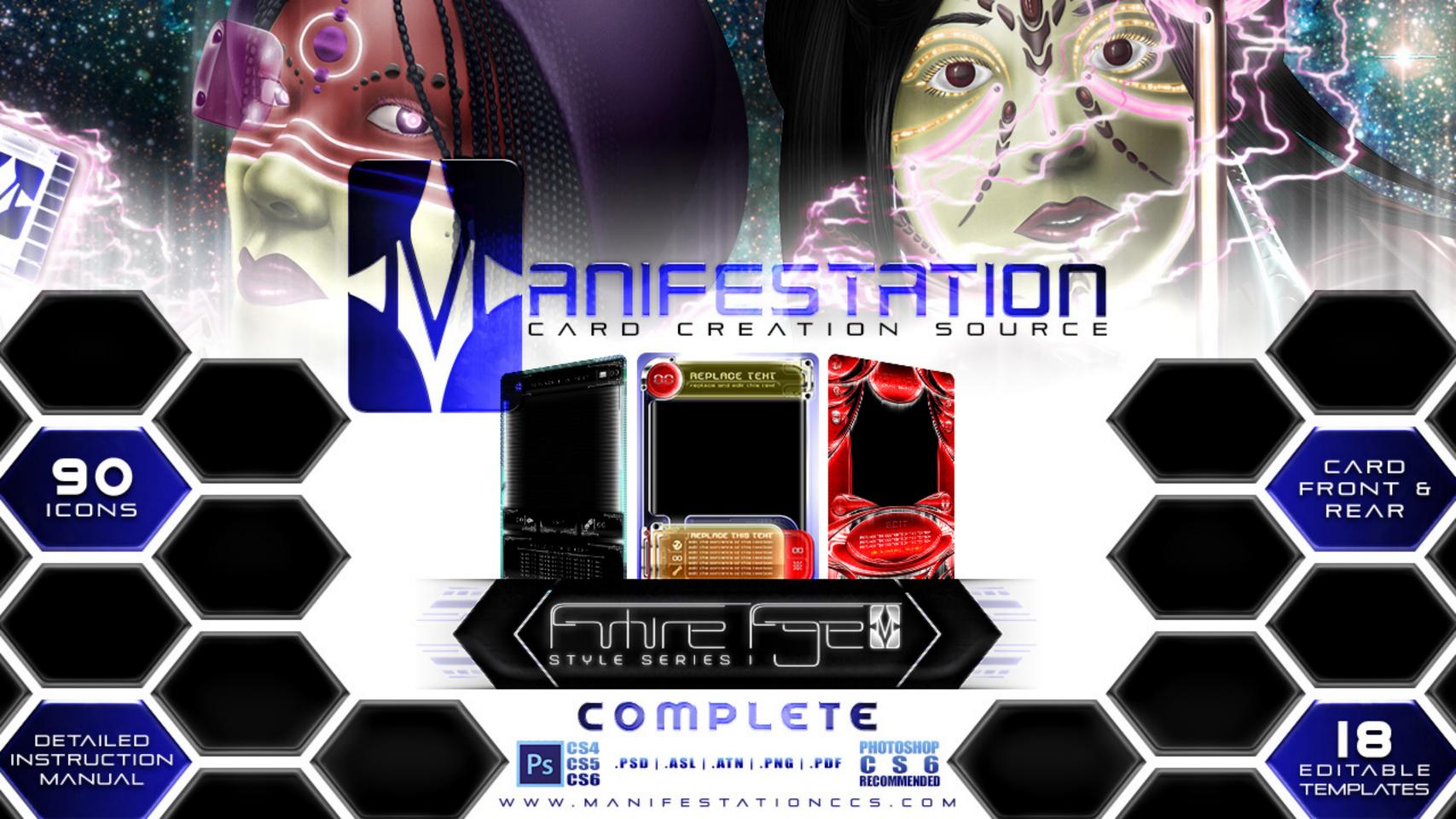

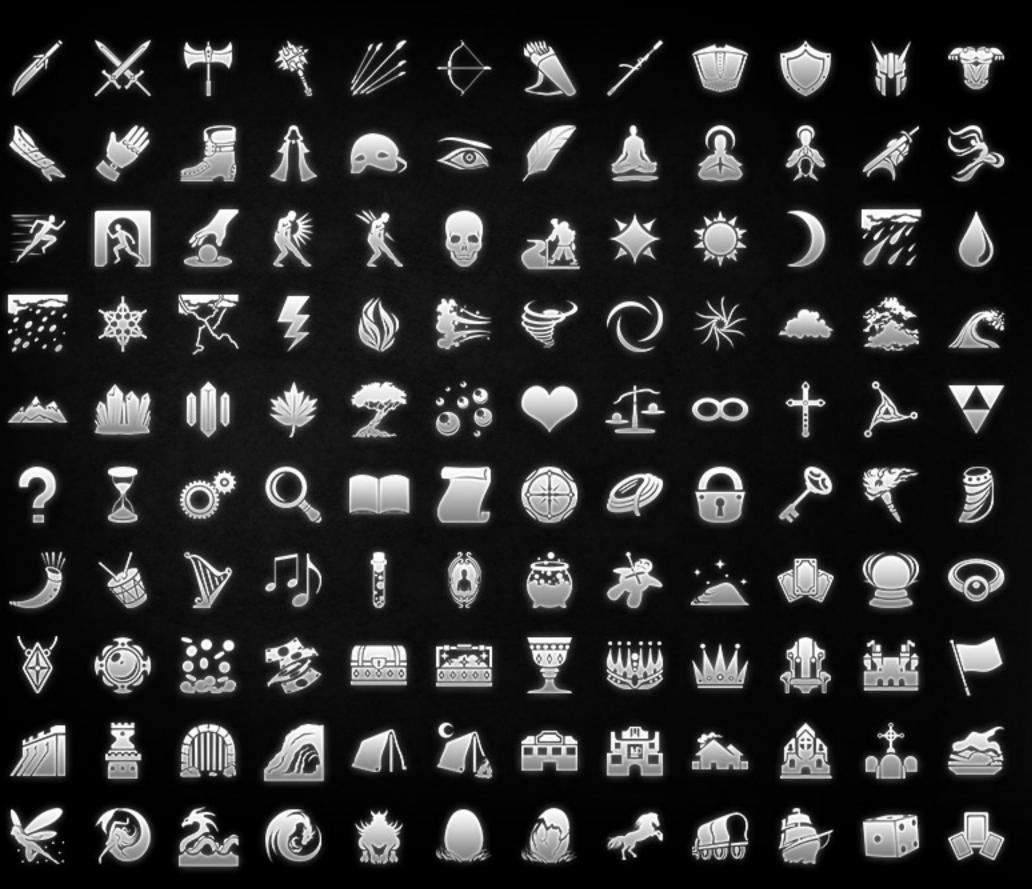

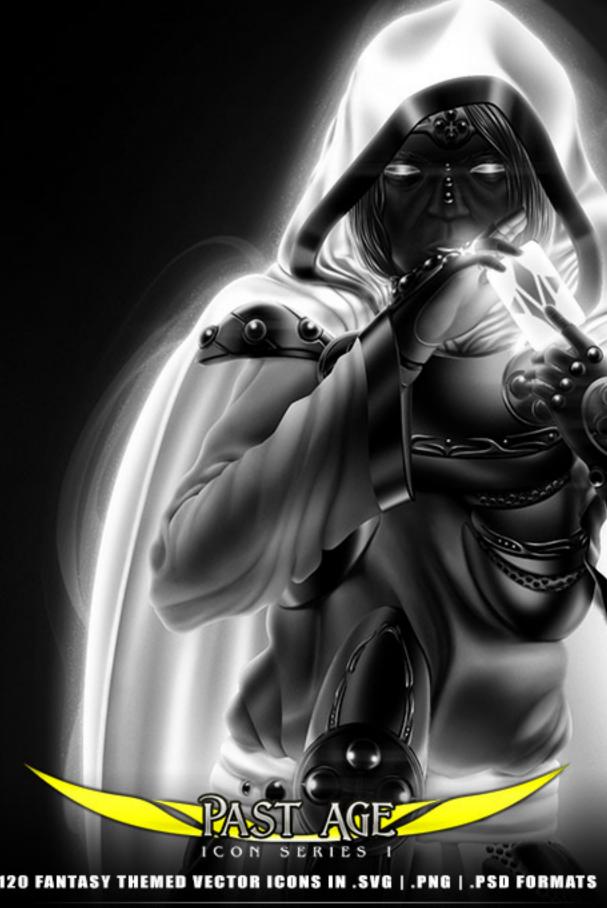

ANIFESTATIONCCS.COM/ICON-LIBRARY

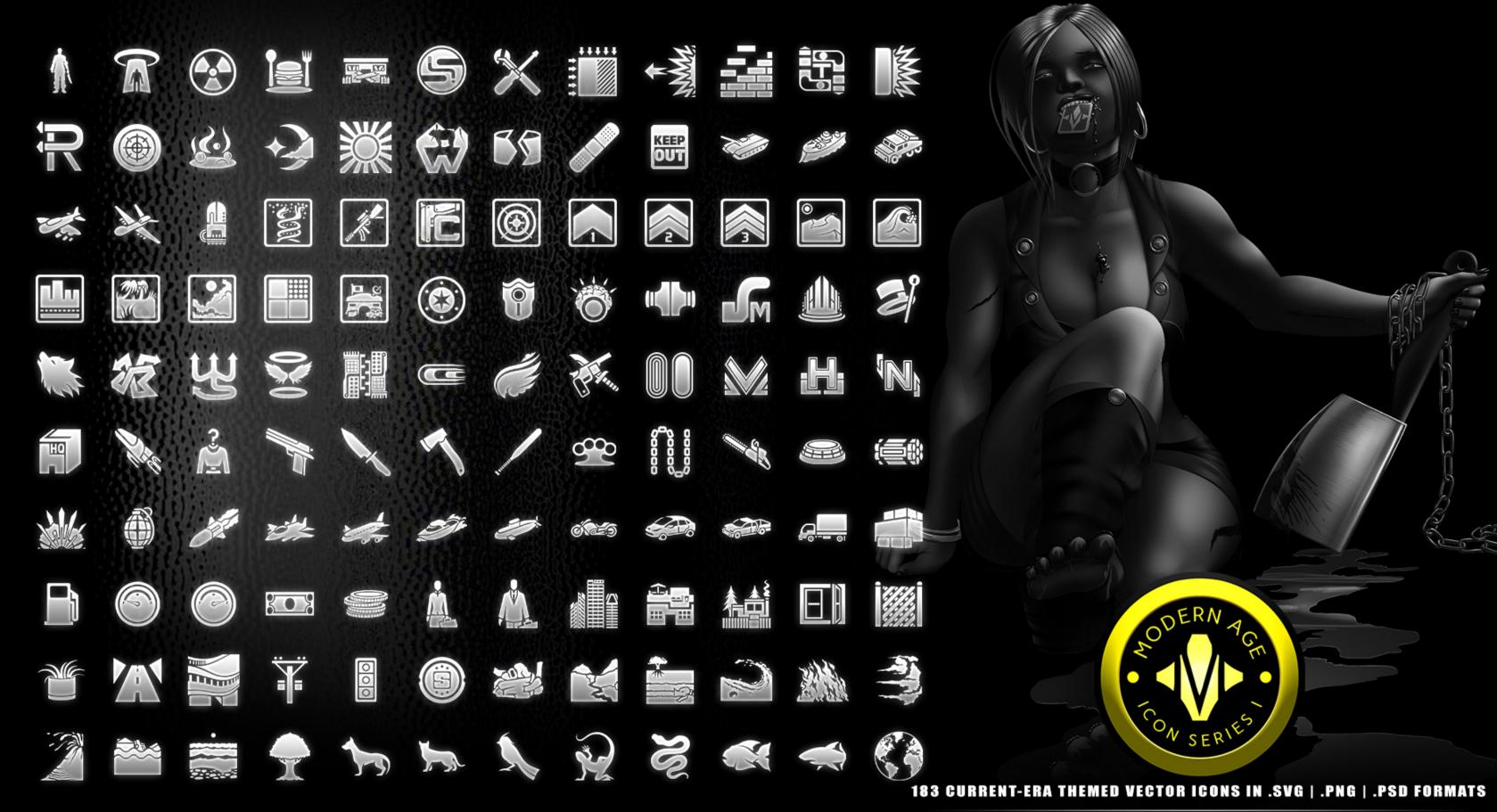

W W W . M A N I F E S T A T I O N C C S . C O M / I C O N - L I B R A R Y

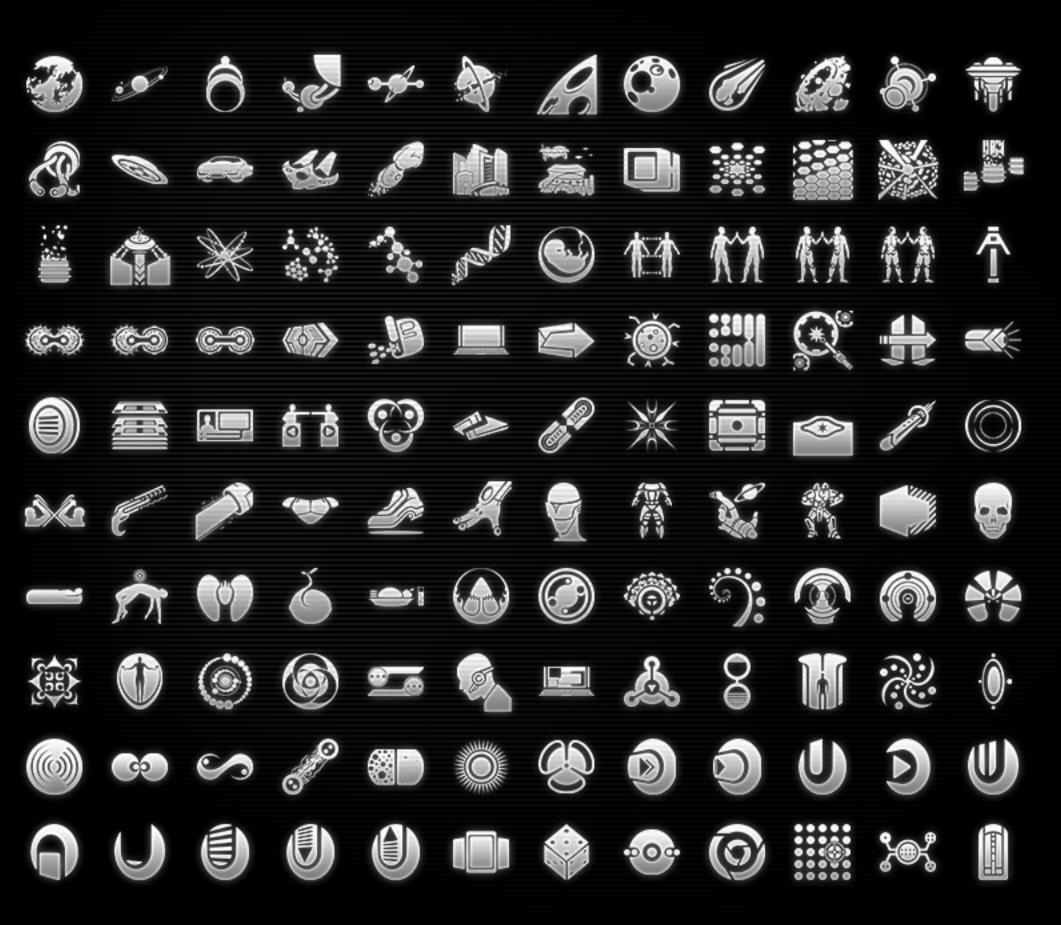

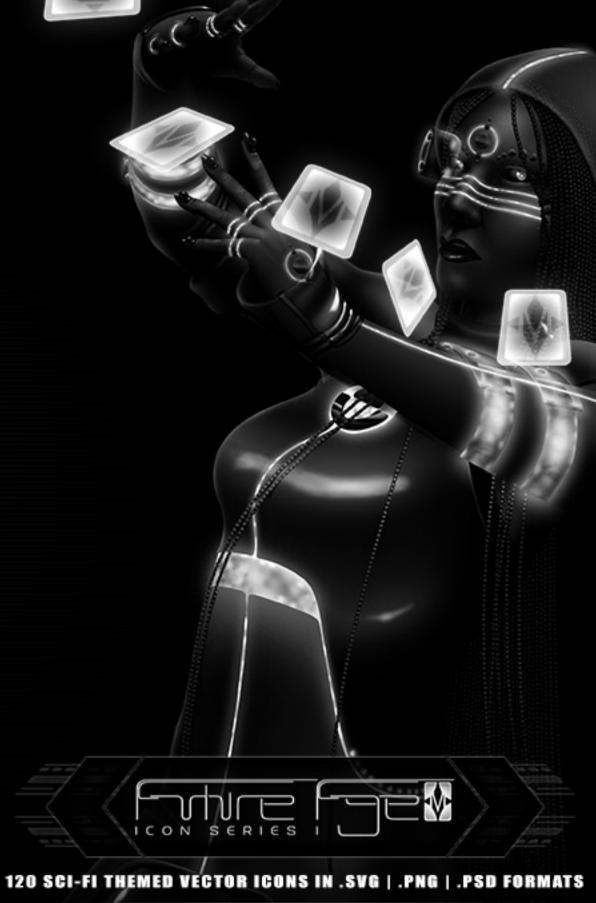

### LEARN HOW TO CREATE CARD GAME TEMPLATES

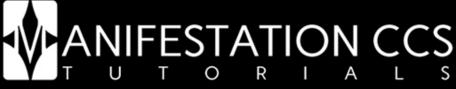

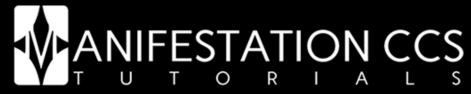

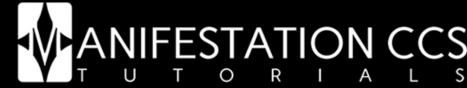

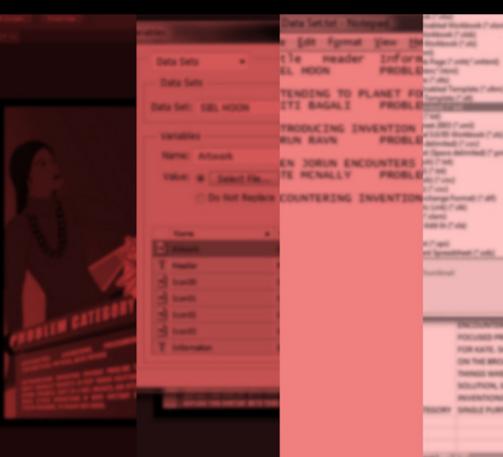

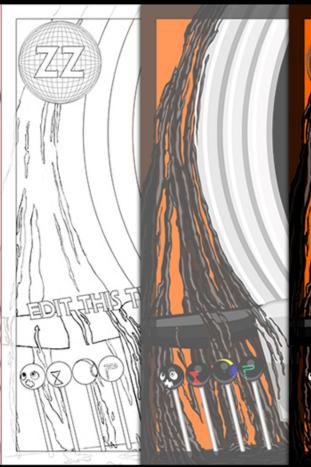

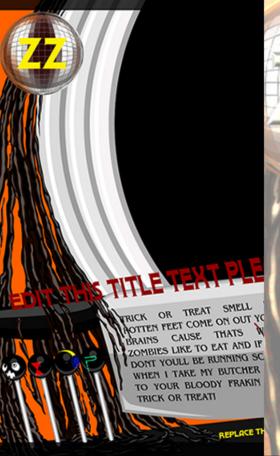

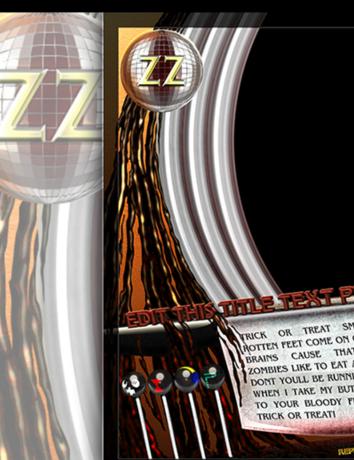

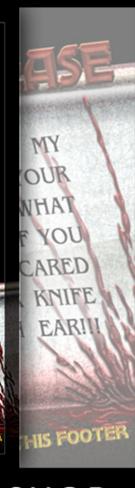

TUTORIAL 01: PHOTOSHOP
MANAGING CARD ELEMENTS
USING VARIABLES & DATA SETS

TUTORIAL 02: PHOTOSHOP
DESIGNING CARD ELEMENTS
USING VECTOR SHAPE LAYERS

TUTORIAL 03: PHOTOSHOP
CREATING LAYER STYLES
FOR CARD ELEMENTS & ICONS

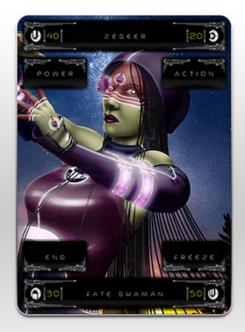

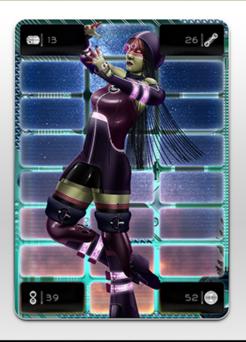

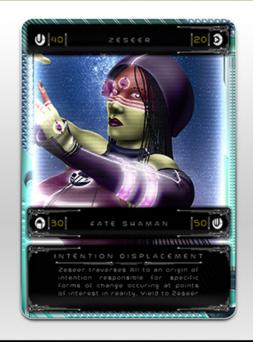

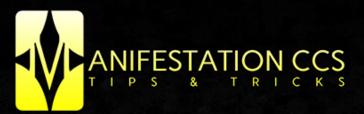

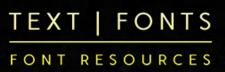

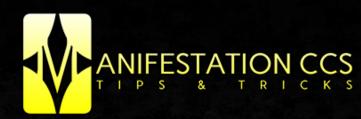

I C O N S

BEST POSITIONS FOR ICONS & SYMBOLS IN CARD DESIGNS

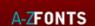

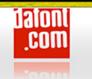

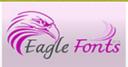

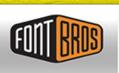

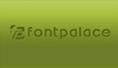

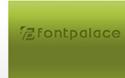

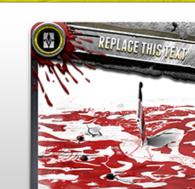

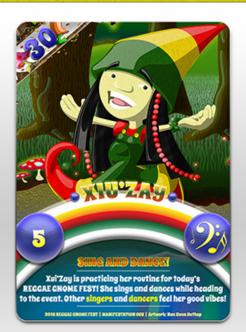

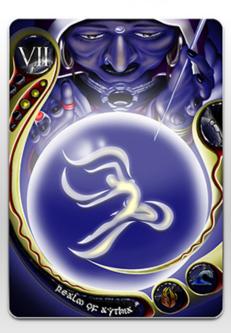

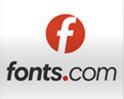

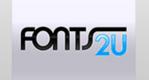

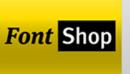

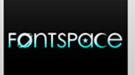

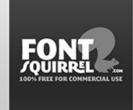

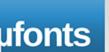

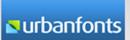

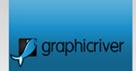

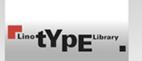

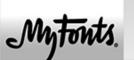

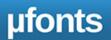

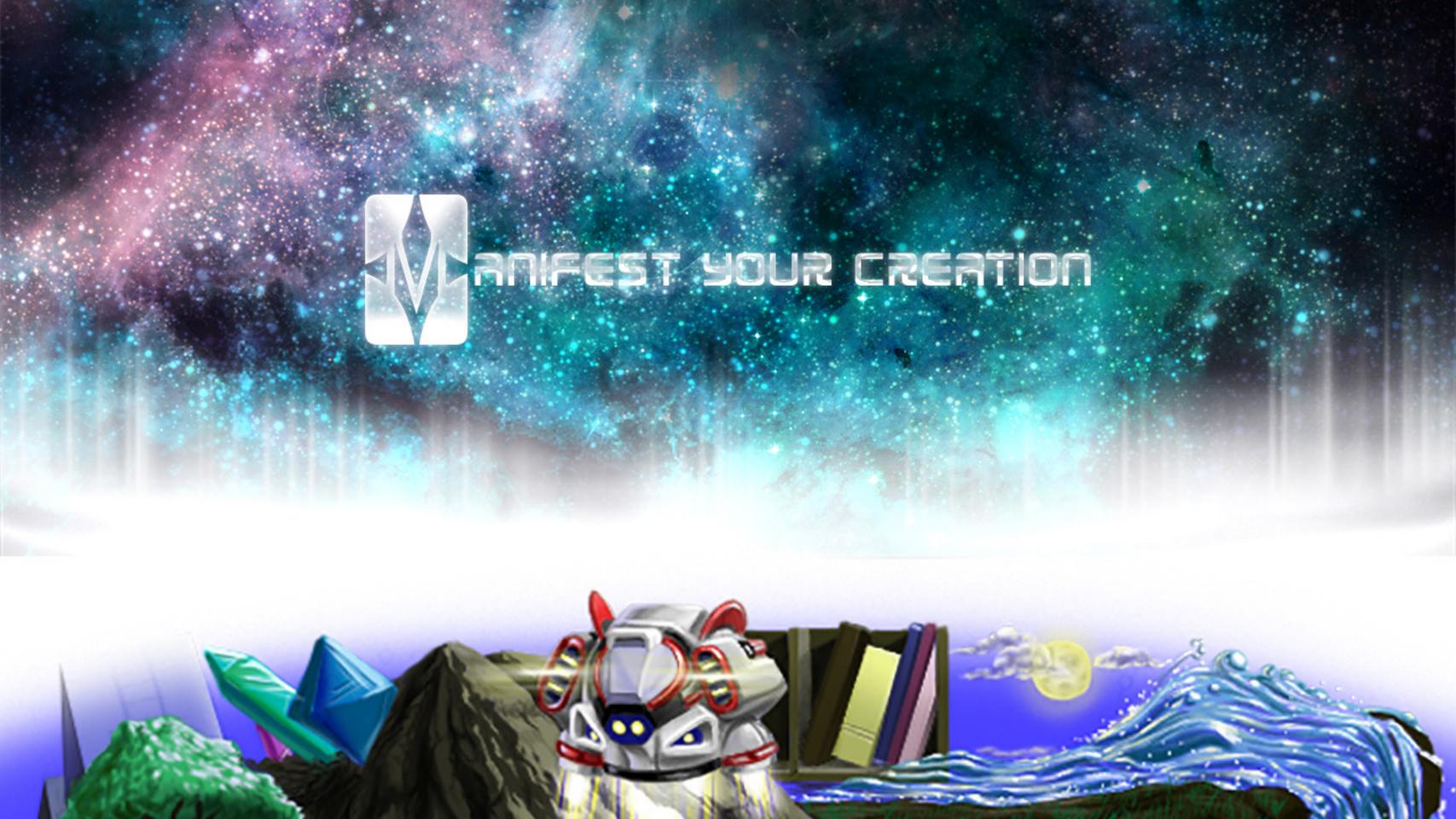